# Ultra-M UCS 240M4 Single-HDD-Fehler - Verfahren für Hot-Swap-fähig - CPAR J.

## Inhalt

**Einführung Hintergrundinformationen** Abkürzungen MoP-Workflow Ausfall einer Festplatte Einzelner Festplattenfehler auf dem Computing-Server Identifizieren von im Compute-Knoten gehosteten VMs Health Checks Single HDD Failure auf Controller-Server Single HDD Failure auf OSD-Compute-Server Single HDD Failure auf OSPD-Server

# Einführung

Dieses Dokument beschreibt die erforderlichen Schritte, um die fehlerhafte Festplatte (HDD) in einem Server in einer Ultra-M-Konfiguration zu ersetzen.

Dieses Verfahren gilt für eine OpenStack-Umgebung mit NEWTON-Version, in der CPAR und CPAR nicht direkt auf dem virtuellen System (VM), das auf dem OpenStack bereitgestellt wird, installiert werden.

# Hintergrundinformationen

Ultra-M ist eine vorkonfigurierte und validierte Kernlösung für virtualisierte mobile Pakete, die die Bereitstellung von Virtual Network Functions (VNFs) vereinfacht. OpenStack ist der Virtual Infrastructure Manager (VIM) für Ultra-M und besteht aus den folgenden Knotentypen:

- Computing
- Object Storage Disk Computing (OSD Computing)
- Controller
- OpenStack-Plattform Director (OSPD)

Die High-Level-Architektur von Ultra-M und die beteiligten Komponenten sind in diesem Bild dargestellt:

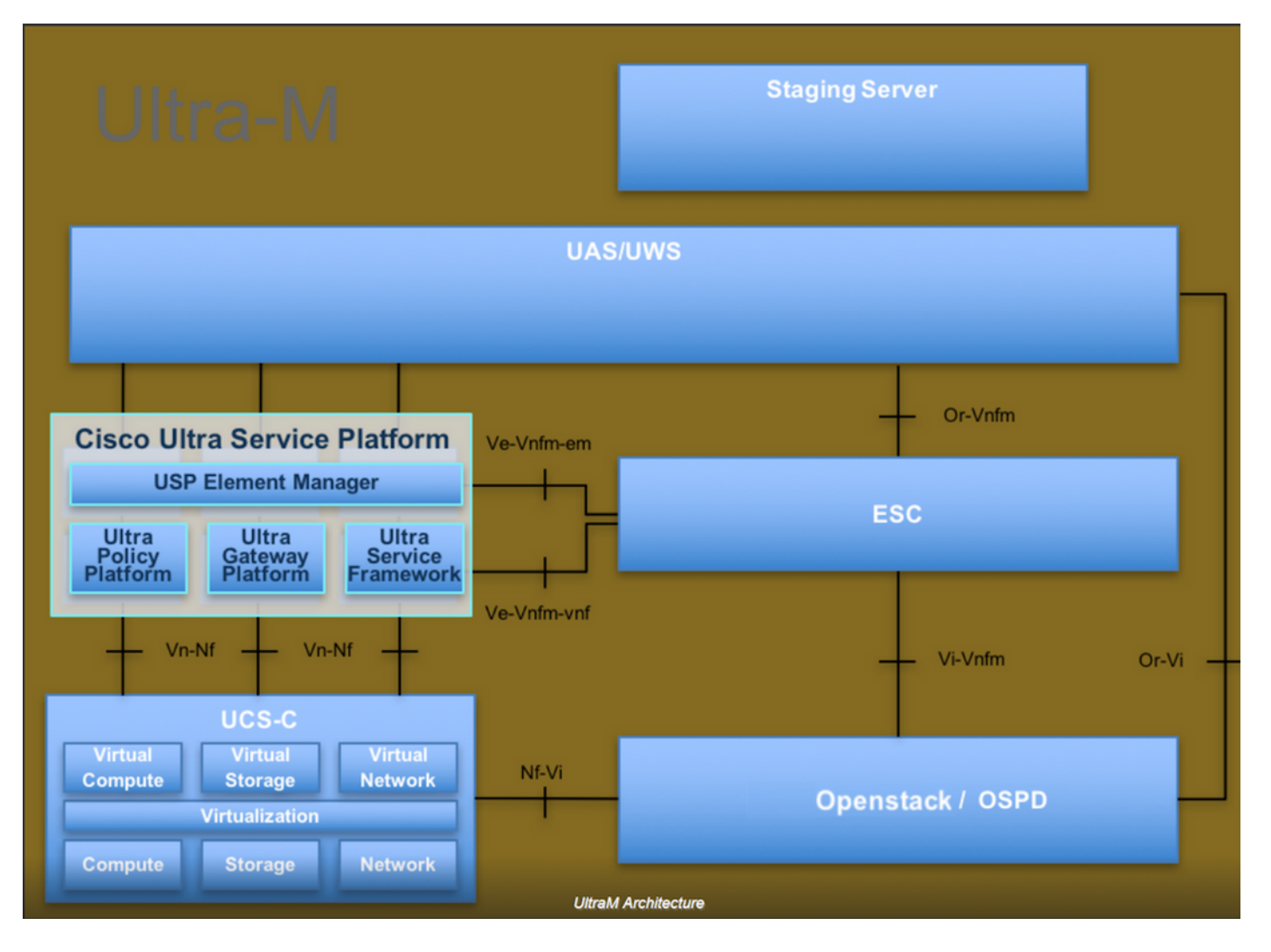

Dieses Dokument richtet sich an Mitarbeiter von Cisco, die mit der Cisco Ultra-M-Plattform vertraut sind. Es enthält eine Beschreibung der Schritte, die bei einem Austausch des OSPD-Servers auf OpenStack-Ebene durchgeführt werden müssen.

Hinweis: Ultra M 5.1.x wird zur Definition der Verfahren in diesem Dokument berücksichtigt.

## Abkürzungen

- VNF Virtuelle Netzwerkfunktion
- MoP Verfahrensweise
- OSD Objektspeicherdatenträger
- OSPD OpenStack Platform Director
- HDD Festplattenlaufwerk
- SSD Solid-State-Laufwerk
- VIM Virtueller
- Infrastrukturmanager
- VM Virtuelles System
- EM Element Manager
- USA Ultra-
- Automatisierungsservices
- UUID Universeller Identifikator

## MoP-Workflow

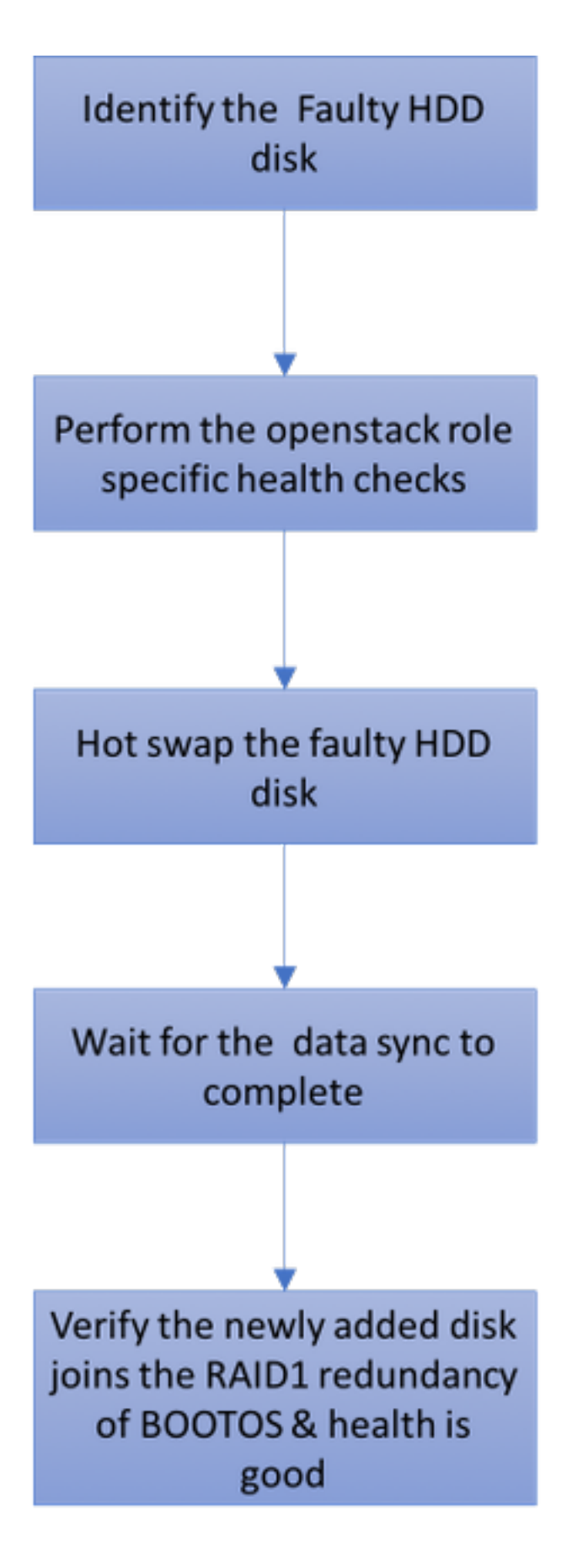

## Ausfall einer Festplatte

1. Jeder Baremetal-Server wird mit zwei HDD-Laufwerken bereitgestellt, um als BOOT-DISK in der RAID 1-Konfiguration zu fungieren. Bei Ausfall einer Festplatte kann die fehlerhafte Festplatte durch eine Hot-Swap-Funktion ersetzt werden, da die Redundanz auf RAID 1Ebene vorliegt.

- 2. Verfahren zum Ersetzen einer fehlerhaften Komponente auf dem UCS C240 M4 Server können unter ["Ersetzen der Serverkomponenten"](/content/en/us/td/docs/unified_computing/ucs/c/hw/C240M4/install/C240M4/replace.html#15684) aufgerufen werden.
- 3. Bei Ausfall einer einzelnen Festplatte wird nur die fehlerhafte Festplatte im laufenden Betrieb ausgetauscht, sodass nach dem Austausch neuer Festplatten kein BIOS-Upgrade erforderlich ist.
- 4. Nach dem Austausch der Festplatten müssen Sie auf die Datensynchronisierung zwischen den Festplatten warten. Es kann Stunden dauern.
- 5. Bei einer OpenStack-basierten (Ultra-M) Lösung kann der UCS 240M4 Bare-Metal-Server eine der folgenden Rollen übernehmen: Computing, OSD-Computing, Controller und OSPD. Die Schritte, die für die Handhabung eines Festplattenausfalls in jeder dieser Serverrollen erforderlich sind, sind identisch. Der Abschnitt hier beschreibt die Integritätsprüfungen, die vor dem Hot-Swap der Festplatte durchzuführen sind.

### Einzelner Festplattenfehler auf dem Computing-Server

- Wenn beim UCS 240M4, der als Computing-Knoten fungiert, ein Festplattenausfall auftritt, 1. führen Sie eine Statusprüfung durch, bevor Sie den defekten Datenträger erneut austauschen.
- 2. Identifizieren Sie die VMs, die auf diesem Server ausgeführt werden, und überprüfen Sie, ob der Status der Funktionen gut ist.

### Identifizieren von im Compute-Knoten gehosteten VMs

Identifizieren Sie die VMs, die auf dem Computing-Server gehostet werden, und überprüfen Sie, ob sie aktiv und aktiv sind.

```
[stack@director ~]$ nova list
| 46b4b9eb-a1a6-425d-b886-a0ba760e6114 | AAA-CPAR-testing-instance | pod2-stack-compute-
4.localdomain |
```
### Health Checks

Schritt 1: Führen Sie den Befehl /opt/CSCOar/bin/arstatus auf Betriebssystemebene aus.

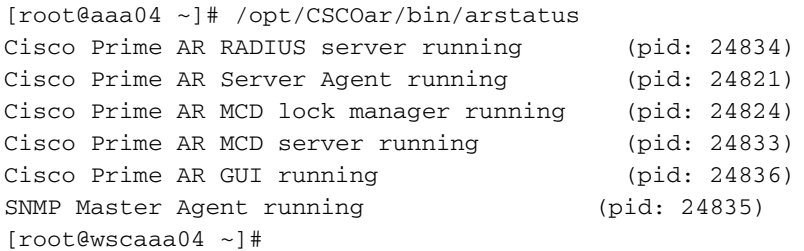

Schritt 2: Führen Sie den Befehl /opt/CSCOar/bin/aregcmd auf Betriebssystemebene aus, und geben Sie die Administratorberechtigungen ein. Überprüfen Sie, ob die CPAR-Health-Funktion 10 von 10 und die CPAR-CLI-Option verlassen.

```
[root@aaa02 logs]# /opt/CSCOar/bin/aregcmd
Cisco Prime Access Registrar 7.3.0.1 Configuration Utility
Copyright (C) 1995-2017 by Cisco Systems, Inc. All rights reserved.
Cluster:
User: admin
Passphrase:
Logging in to localhost
[ //localhost ]
     LicenseInfo = PAR-NG-TPS 7.2(100TPS:)
                   PAR-ADD-TPS 7.2(2000TPS:)
                   PAR-RDDR-TRX 7.2()
                   PAR-HSS 7.2()
     Radius/
     Administrators/
Server 'Radius' is Running, its health is 10 out of 10
--> exit
```
Schritt 3: Führen Sie den Befehl netstat aus | grep-Durchmesser und überprüfen Sie, ob alle Diameter Routing Agent (DRA)-Verbindungen hergestellt sind.

Die hier erwähnte Ausgabe ist für eine Umgebung vorgesehen, in der Durchmesser-Links erwartet werden. Wenn weniger Links angezeigt werden, stellt dies eine Trennung von DRA dar, die analysiert werden muss.

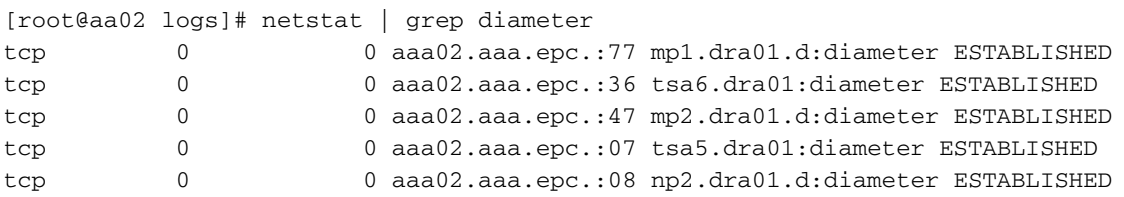

Schritt 4: Überprüfen Sie, ob das TPS-Protokoll Anforderungen anzeigt, die von CPAR verarbeitet werden. Die hervorgehobenen Werte stellen TPS dar. Sie müssen genau auf diese Werte achten.

Der TPS-Wert darf 1500 nicht überschreiten.

```
[root@wscaaa04 ~]# tail -f /opt/CSCOar/logs/tps-11-21-2017.csv
11-21-2017,23:57:35,263,0
11-21-2017,23:57:50,237,0
11-21-2017,23:58:05,237,0
11-21-2017,23:58:20,257,0
11-21-2017,23:58:35,254,0
11-21-2017,23:58:50,248,0
11-21-2017,23:59:05,272,0
11-21-2017,23:59:20,243,0
11-21-2017,23:59:35,244,0
11-21-2017,23:59:50,233,0
```
Schritt 5: Suchen Sie nach "error"- oder "alarm"-Meldungen in name\_radius\_1\_log.

[root@aaa02 logs]# grep -E "error|alarm" name\_radius\_1\_log Schritt 6: Führen Sie den folgenden Befehl aus, um die Speichergröße zu überprüfen, die vom

### CPAR-Prozess verwendet wird:

top | grep radius

[root@sfraaa02 ~]# top | grep radius 27008 root 20 0 20.228g **2.413g** 11408 S 128.3 7.7 1165:41 radius Der hervorgehobene Wert muss kleiner als 7 GB sein. Dies ist der maximal zulässige Wert auf Anwendungsebene.

Schritt 7: Um die Festplattenauslastung zu überprüfen, führen Sie den Befehl df -h aus.

[root@aaa02 ~]# df -h Filesystem Size Used Avail Use% Mounted on /dev/mapper/vg\_arucsvm51-lv\_root 26G 21G 4.1G 84% / tmpfs 1.9G 268K 1.9G 1% /dev/shm /dev/sda1 485M 37M 424M 8% /boot /dev/mapper/vg\_arucsvm51-lv\_home 23G 4.3G 17G 21% /home

Dieser Gesamtwert muss unter 80 % liegen, wenn er mehr als 80 % beträgt, dann müssen die unnötigen Dateien identifiziert und bereinigt werden.

Schritt 8: Vergewissern Sie sich, dass keine Kerndatei generiert wurde.

• Die Core-Datei wird bei einem Anwendungsabsturz generiert, wenn CPAR eine Ausnahme nicht behandeln kann und an diesen beiden Standorten generiert wird:

[root@aaa02 ~]# cd /cisco-ar/ [root@aaa02 ~]# cd /cisco-ar/bin

An diesen beiden Speicherorten dürfen sich keine Kerndateien befinden. Falls gefunden, lösen Sie einen Cisco TAC-Fall aus, um die Ursache für diese Ausnahme zu ermitteln, und fügen Sie die Kerndateien zum Debuggen an.

Wenn die Integritätsprüfungen in Ordnung sind, fahren Sie mit dem fehlerhaften Hot-Swap-● Verfahren fort und warten Sie, bis die Datensynchronisierung abgeschlossen ist, da es Stunden dauert.

[Ersetzen der Serverkomponenten](/content/en/us/td/docs/unified_computing/ucs/c/hw/C240M4/install/C240M4/replace.html#15684)

Wiederholen Sie die Health Check-Verfahren, um sicherzustellen, dass der Systemstatus der ● auf dem Computing-Knoten gehosteten VMs wiederhergestellt wird.

### Single HDD Failure auf Controller-Server

- Wenn beim UCS 240M4, der als Controller-Knoten fungiert, ein Ausfall der Festplattenlaufwerke festgestellt wird, führen Sie diese Statusprüfungen durch, bevor Sie die fehlerhafte Festplatte im laufenden Betrieb austauschen.
- Überprüfen Sie den Status des Schrittmachers auf Controllern.
- Melden Sie sich bei einem der aktiven Controller an, und überprüfen Sie den Status des ●Schrittmachers. Alle Dienste müssen auf den verfügbaren Controllern ausgeführt und auf dem ausgefallenen Controller gestoppt werden.

```
[heat-admin@pod2-stack-controller-0 ~]$ sudo pcs status
Cluster name: tripleo_cluster
Stack: corosync
Current DC: pod2-stack-controller-2 (version 1.1.15-11.el7_3.4-e174ec8) - partition with quorum
Last updated: Tue Jul 10 10:04:15 2018Last change: Fri Jul 6 09:03:35 2018 by root via
crm_attribute on pod2-stack-controller-0
3 nodes and 19 resources configured
Online: [ pod2-stack-controller-0 pod2-stack-controller-1 pod2-stack-controller-2 ]
Full list of resources:
ip-11.120.0.49(ocf::heartbeat:IPaddr2):Started pod2-stack-controller-1
Clone Set: haproxy-clone [haproxy]
Started: [ pod2-stack-controller-0 pod2-stack-controller-1 pod2-stack-controller-2 ]
Master/Slave Set: galera-master [galera]
Masters: [ pod2-stack-controller-0 pod2-stack-controller-1 pod2-stack-controller-2 ]
ip-192.200.0.110(ocf::heartbeat:IPaddr2):Started pod2-stack-controller-1
ip-11.120.0.44(ocf::heartbeat:IPaddr2):Started pod2-stack-controller-2
ip-11.118.0.49(ocf::heartbeat:IPaddr2):Started pod2-stack-controller-2
Clone Set: rabbitmq-clone [rabbitmq]
Started: [ pod2-stack-controller-0 pod2-stack-controller-1 pod2-stack-controller-2 ]
ip-10.225.247.214(ocf::heartbeat:IPaddr2):Started pod2-stack-controller-1
Master/Slave Set: redis-master [redis]
Masters: [ pod2-stack-controller-2 ]
Slaves: [ pod2-stack-controller-0 pod2-stack-controller-1 ]
ip-11.119.0.49(ocf::heartbeat:IPaddr2):Started pod2-stack-controller-2
openstack-cinder-volume(systemd:openstack-cinder-volume):Started pod2-stack-controller-1
```
Daemon Status: corosync: active/enabled pacemaker: active/enabled pcsd: active/enabled

#### • Überprüfen Sie den MariaDB-Status in den aktiven Controllern.

```
[stack@director ~]$ nova list | grep control
| b896c73f-d2c8-439c-bc02-7b0a2526dd70 | pod2-stack-controller-0 | ACTIVE | - | Running |
ctlplane=192.200.0.113 |
| 2519ce67-d836-4e5f-a672-1a915df75c7c | pod2-stack-controller-1 | ACTIVE | - | Running |
ctlplane=192.200.0.105 |
| e19b9625-5635-4a52-a369-44310f3e6a21 | pod2-stack-controller-2 | ACTIVE | - | Running |
ctlplane=192.200.0.120 |
```

```
[stack@director ~]$ for i in 192.200.0.102 192.200.0.110 ; do echo "*** $i ***" ; ssh heat-
admin@$i "sudo mysql --exec=\"SHOW STATUS LIKE 'wsrep_local_ state_comment'\" ; sudo mysql --
exec=\"SHOW STATUS LIKE 'wsrep_cluster_size'\""; done 192.200.0.110 ; do echo "*** $i ***" ; ssh
heat-admin@$i "sudo mysql --exec=\"SHOW STATUS LIKE 'wsrep_local_st5 192.200.0.110 ; do echo
"*** $i ***" ; ssh heat-admin@$i "sudo mysql --exec=\"SHOW STATUS LIKE 'wsrep_local_st ; do echo
"*** $i ***" ; ssh heat-admin@$i "sudo mysql --exec=\"SHOW STATUS LIKE 'wsrep_local_st3 ; do
echo "*** $i ***" ; ssh heat-admin@$i "sudo mysql --exec=\"SHOW STATUS LIKE 'wsrep_local_st ; do
echo "*** $i ***" ; ssh heat-admin@$i "sudo mysql --exec=\"SHOW STATUS LIKE 'wsrep_local_s1 ; do
echo "*** $i ***" ; ssh heat-admin@$i "sudo mysql --exec=\"SHOW STATUS LIKE 'wsrep_local_9 ; do
echo "*** $i ***" ; ssh heat-admin@$i "sudo mysql --exec=\"SHOW STATUS LIKE 'wsrep_local2 ; do
echo "*** $i ***" ; ssh heat-admin@$i "sudo mysql --exec=\"SHOW STATUS LIKE 'wsrep_loca. ; do
echo "*** $i ***" ; ssh heat-admin@$i "sudo mysql --exec=\"SHOW STATUS LIKE 'wsrep_loc2 ; do
echo "*** $i ***" ; ssh heat-admin@$i "sudo mysql --exec=\"SHOW STATUS LIKE 'wsrep_lo0 ; do echo
"*** $i ***" ; ssh heat-admin@$i "sudo mysql --exec=\"SHOW STATUS LIKE 'wsrep_l0 ; do echo "***
$i ***" ; ssh heat-admin@$i "sudo mysql --exec=\"SHOW STATUS LIKE 'wsrep_. ; do echo "*** $i
```
\*\*\*" ; ssh heat-admin@\$i "sudo mysql --exec=\"SHOW STATUS LIKE 'wsrep0 ; do echo "\*\*\* \$i \*\*\*" ; ssh heat-admin@\$i "sudo mysql --exec=\"SHOW STATUS LIKE 'wsre. ; do echo "\*\*\* \$i \*\*\*" ; ssh heat-admin@\$i "sudo mysql --exec=\"SHOW STATUS LIKE 'wsr1 ; do echo "\*\*\* \$i \*\*\*" ; ssh heatadmin@\$i "sudo mysql --exec=\"SHOW STATUS LIKE 'ws2 ; do echo "\*\*\* \$i \*\*\*" ; ssh heat-admin@\$i "sudo mysql --exec=\"SHOW STATUS LIKE 'w0 ; do echo "\*\*\* \$i \*\*\*" ; ssh heat-admin@\$i "sudo mysql --exec=\"SHOW STATUS LIKE '

```
*** 192.200.0.102 ***
Variable_nameValue
wsrep_local_state_commentSynced
Variable_nameValue
wsrep_cluster_size2
*** 192.200.0.110 ***
Variable_nameValue
wsrep_local_state_commentSynced
Variable_nameValue
wsrep_cluster_size2
```
• Überprüfen Sie, ob diese Leitungen für jeden aktiven Controller vorhanden sind:

```
wsrep_local_state_comment: Synced
```
wsrep\_cluster\_size: 2

• Überprüfen Sie den Rabbitmq-Status in den aktiven Controllern.

```
[heat-admin@pod2-stack-controller-0 ~]$ sudo rabbitmqctl cluster_status
Cluster status of node 'rabbit@pod2-stack-controller-0' ...
[{nodes,[{disc,['rabbit@pod2-stack-controller-0',
'rabbit@pod2-stack-controller-1',
'rabbit@pod2-stack-controller-2']}]},
{running_nodes,['rabbit@pod2-stack-controller-1',
'rabbit@pod2-stack-controller-2',
'rabbit@pod2-stack-controller-0']},
{cluster_name,<<"rabbit@pod2-stack-controller-1.localdomain">>},
{partitions,[]},
{alarms,[{'rabbit@pod2-stack-controller-1',[]},
{'rabbit@pod2-stack-controller-2',[]},
{'rabbit@pod2-stack-controller-0',[]}]}]
```
Wenn die Integritätsprüfungen in Ordnung sind, fahren Sie mit dem fehlerhaften Hot-Swap-● Verfahren fort und warten Sie, bis die Datensynchronisierung abgeschlossen ist, da es Stunden dauert.

[Ersetzen der Serverkomponenten](/content/en/us/td/docs/unified_computing/ucs/c/hw/C240M4/install/C240M4/replace.html#15684)

Wiederholen Sie die Health Check-Verfahren, um sicherzustellen, dass der ● Gesundheitsstatus des Controllers wiederhergestellt wird.

### Single HDD Failure auf OSD-Compute-Server

- Wenn beim UCS 240M4, der als OSD-Compute-Knoten fungiert, ein Ausfall der Festplattenlaufwerke festgestellt wird, führen Sie eine Statusprüfung durch, bevor Sie den defekten Datenträger Hot-Swap durchführen.
- 1. Identifizieren der im OSD-Computing-Knoten gehosteten VMs
- 2. Identifizieren der VMs, die auf dem Computing-Server gehostet werden

```
[stack@director ~]$ nova list
| 46b4b9eb-a1a6-425d-b886-a0ba760e6114 | AAA-CPAR-testing-instance | pod2-stack-compute-
4.localdomain |
```
#### • CEPH-Prozesse sind auf dem osd-Computing-Server aktiv.

[heat-admin@pod2-stack-osd-compute-1 ~]\$ systemctl list-units \*ceph\*

#### UNIT LOAD ACTIVE SUB DESCRIPTION

var-lib-ceph-osd-ceph\x2d1.mount loaded active mounted /var/lib/ceph/osd/ceph-1 var-lib-ceph-osd-ceph\x2d10.mount loaded active mounted /var/lib/ceph/osd/ceph-10 var-lib-ceph-osd-ceph\x2d4.mount loaded active mounted /var/lib/ceph/osd/ceph-4 var-lib-ceph-osd-ceph\x2d7.mount loaded active mounted /var/lib/ceph/osd/ceph-7 ceph-osd@1.service loaded active running Ceph object storage daemon ceph-osd@10.service loaded active running Ceph object storage daemon ceph-osd@4.service loaded active running Ceph object storage daemon ceph-osd@7.service loaded active running Ceph object storage daemon system-ceph\x2ddisk.slice loaded active active system-ceph\x2ddisk.slice system-ceph\x2dosd.slice loaded active active system-ceph\x2dosd.slice ceph-mon.target loaded active active ceph target allowing to start/stop all ceph-mon@.service instances at once ceph-osd.target loaded active active ceph target allowing to start/stop all ceph-osd@.service instances at once ceph-radosgw.target loaded active active ceph target allowing to start/stop all cephradosgw@.service instances at once ceph.target loaded active active ceph target allowing to start/stop all ceph\*@.service instances at once

LOAD = Reflects whether the unit definition was properly loaded. ACTIVE = The high-level unit activation state, i.e. generalization of SUB. SUB = The low-level unit activation state, values depend on unit type.

14 loaded units listed. Pass --all to see loaded but inactive units, too. To show all installed unit files use 'systemctl list-unit-files'.

#### • Stellen Sie sicher, dass die Zuordnung von OSD (HDD Disk) zu Journal (SSD) funktioniert.

```
[heat-admin@pod2-stack-osd-compute-1 ~]$ sudo ceph-disk list
/dev/sda :
/dev/sda1 other, iso9660
/dev/sda2 other, xfs, mounted on /
/dev/sdb :
/dev/sdb1 ceph journal, for /dev/sdc1
/dev/sdb3 ceph journal, for /dev/sdd1
/dev/sdb2 ceph journal, for /dev/sde1
/dev/sdb4 ceph journal, for /dev/sdf1
/dev/sdc :
/dev/sdc1 ceph data, active, cluster ceph, osd.1, journal /dev/sdb1
/dev/sdd :
/dev/sdd1 ceph data, active, cluster ceph, osd.7, journal /dev/sdb3
/dev/sde :
/dev/sde1 ceph data, active, cluster ceph, osd.4, journal /dev/sdb2
/dev/sdf :
/dev/sdf1 ceph data, active, cluster ceph, osd.10, journal /dev/sdb4
```
• Stellen Sie sicher, dass die ceph health und osd tree mapping fehlerfrei funktionieren.

```
[heat-admin@pod2-stack-osd-compute-1 ~]$ sudo ceph -s
cluster eb2bb192-b1c9-11e6-9205-525400330666
health HEALTH_OK
monmap e1: 3 mons at {pod2-stack-controller-0=11.118.0.10:6789/0,pod2-stack-controller-
1=11.118.0.11:6789/0,pod2-stack-controller-2=11.118.0.12:6789/0}
election epoch 10, quorum 0,1,2 pod2-stack-controller-0,pod2-stack-controller-1,pod2-stack-
controller-2
osdmap e81: 12 osds: 12 up, 12 in
flags sortbitwise,require_jewel_osds
pgmap v23095222: 704 pgs, 6 pools, 809 GB data, 424 kobjects
2418 GB used, 10974 GB / 13393 GB avail
704 active+clean
client io 1329 kB/s wr, 0 op/s rd, 122 op/s wr
[heat-admin@pod2-stack-osd-compute-1 ~]$ sudo ceph osd tree
ID WEIGHT TYPE NAME UP/DOWN REWEIGHT PRIMARY-AFFINITY
-1 13.07996 root default
-2 4.35999 host pod2-stack-osd-compute-0
0 1.09000 osd.0 up 1.00000 1.00000
3 1.09000 osd.3 up 1.00000 1.00000
6 1.09000 osd.6 up 1.00000 1.00000
9 1.09000 osd.9 up 1.00000 1.00000
-3 4.35999 host pod2-stack-osd-compute-1
1 1.09000 osd.1 up 1.00000 1.00000
4 1.09000 osd.4 up 1.00000 1.00000
7 1.09000 osd.7 up 1.00000 1.00000
10 1.09000 osd.10 up 1.00000 1.00000
-4 4.35999 host pod2-stack-osd-compute-2
2 1.09000 osd.2 up 1.00000 1.00000
5 1.09000 osd.5 up 1.00000 1.00000
8 1.09000 osd.8 up 1.00000 1.00000
11 1.09000 osd.11 up 1.00000 1.00000
```
Wenn die Integritätsprüfungen in Ordnung sind, fahren Sie mit dem fehlerhaften Hot-Swap-● Vorgang für die Festplatte fort und warten Sie, bis die Datensynchronisierung abgeschlossen ist, da sie Stunden in Anspruch nimmt.

[Ersetzen der Serverkomponenten](/content/en/us/td/docs/unified_computing/ucs/c/hw/C240M4/install/C240M4/replace.html#15684)

Wiederholen Sie die Health Check-Verfahren, um sicherzustellen, dass der Status der auf ● dem OSD-Compute-Knoten gehosteten VMs wiederhergestellt wird.

### Single HDD Failure auf OSPD-Server

- Wenn beim UCS 240M4, der als OSPD-Knoten fungiert, ein Ausfall der HDD-Laufwerke festgestellt wird, führen Sie eine Statusprüfung durch, bevor Sie die defekte Festplatte erneut austauschen.
- Überprüfen Sie den Status des OpenStack-Stacks und der Knotenliste.

```
[stack@director ~]$ source stackrc 
[stack@director ~]$ openstack stack list --nested
[stack@director ~]$ ironic node-list
[stack@director ~]$ nova list
```
• Uberprüfen Sie, ob alle unterCloud-Services über den OSP-D-Knoten im Status "load", "active" und "running" sind.

[stack@director ~]\$ systemctl list-units "openstack\*" "neutron\*" "openvswitch\*" UNIT LOAD ACTIVE SUB DESCRIPTION neutron-dhcp-agent.service loaded active running OpenStack Neutron DHCP Agent neutron-metadata-agent.service loaded active running OpenStack Neutron Metadata Agent neutron-openvswitch-agent.service loaded active running OpenStack Neutron Open vSwitch Agent neutron-server.service loaded active running OpenStack Neutron Server openstack-aodh-evaluator.service loaded active running OpenStack Alarm evaluator service openstack-aodh-listener.service loaded active running OpenStack Alarm listener service openstack-aodh-notifier.service loaded active running OpenStack Alarm notifier service openstack-ceilometer-central.service loaded active running OpenStack ceilometer central agent openstack-ceilometer-collector.service loaded active running OpenStack ceilometer collection service openstack-ceilometer-notification.service loaded active running OpenStack ceilometer notification agent openstack-glance-api.service loaded active running OpenStack Image Service (code-named Glance) API server openstack-glance-registry.service loaded active running OpenStack Image Service (code-named Glance) Registry server openstack-heat-api-cfn.service loaded active running Openstack Heat CFN-compatible API Service openstack-heat-api.service loaded active running OpenStack Heat API Service openstack-heat-engine.service loaded active running Openstack Heat Engine Service openstack-ironic-api.service loaded active running OpenStack Ironic API service openstack-ironic-conductor.service loaded active running OpenStack Ironic Conductor service openstack-ironic-inspector-dnsmasq.service loaded active running PXE boot dnsmasq service for Ironic Inspector openstack-ironic-inspector.service loaded active running Hardware introspection service for OpenStack Ironic openstack-mistral-api.service loaded active running Mistral API Server openstack-mistral-engine.service loaded active running Mistral Engine Server openstack-mistral-executor.service loaded active running Mistral Executor Server openstack-nova-api.service loaded active running OpenStack Nova API Server openstack-nova-cert.service loaded active running OpenStack Nova Cert Server openstack-nova-compute.service loaded active running OpenStack Nova Compute Server openstack-nova-conductor.service loaded active running OpenStack Nova Conductor Server openstack-nova-scheduler.service loaded active running OpenStack Nova Scheduler Server openstack-swift-account-reaper.service loaded active running OpenStack Object Storage (swift) - Account Reaper openstack-swift-account.service loaded active running OpenStack Object Storage (swift) - Account Server openstack-swift-container-updater.service loaded active running OpenStack Object Storage (swift) - Container Updater openstack-swift-container.service loaded active running OpenStack Object Storage (swift) - Container Server openstack-swift-object-updater.service loaded active running OpenStack Object Storage (swift) - Object Updater openstack-swift-object.service loaded active running OpenStack Object Storage (swift) - Object Server openstack-swift-proxy.service loaded active running OpenStack Object Storage (swift) - Proxy Server openstack-zaqar.service loaded active running OpenStack Message Queuing Service (code-named Zaqar) Server openstack-zaqar@1.service loaded active running OpenStack Message Queuing Service (code-named Zaqar) Server Instance 1 openvswitch.service loaded active exited Open vSwitch LOAD = Reflects whether the unit definition was properly loaded. ACTIVE = The high-level unit activation state, i.e. generalization of SUB. SUB = The low-level unit activation state, values depend on unit type. lines 1-43 lines 2-44 37 loaded units listed. Pass --all to see loaded but inactive units, too. To show all installed unit files use 'systemctl list-unit-files'. lines 4-46/46 (END) lines 4-46/46 (END) lines 4-46/46 (END) lines 4-46/46 (END) lines 4-46/46

Wenn die Integritätsprüfungen in Ordnung sind, fahren Sie mit dem fehlerhaften Hot-Swap-● Vorgang für die Festplatte fort und warten Sie, bis die Datensynchronisierung abgeschlossen ist, da sie Stunden in Anspruch nimmt.

[Ersetzen der Serverkomponenten](/content/en/us/td/docs/unified_computing/ucs/c/hw/C240M4/install/C240M4/replace.html#15684)

Wiederholen Sie die Health Check-Verfahren, um sicherzustellen, dass der Status des OSPD-●Knotens wiederhergestellt wird.